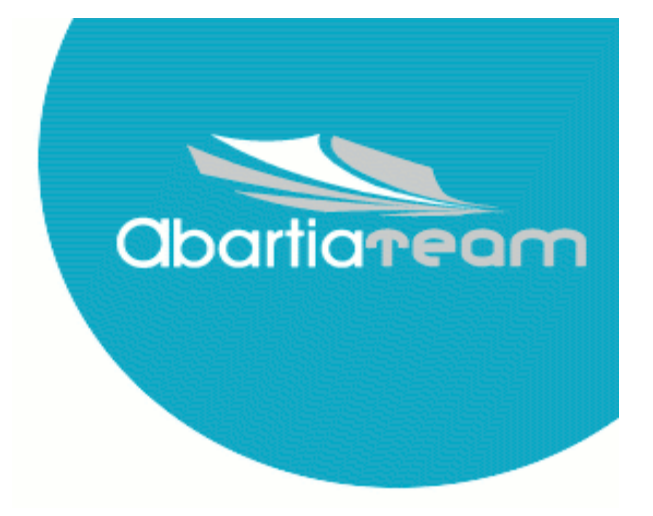

# **PROYECTO MANUAL USUARIO DOTPROJECT**

# Índice de contenido

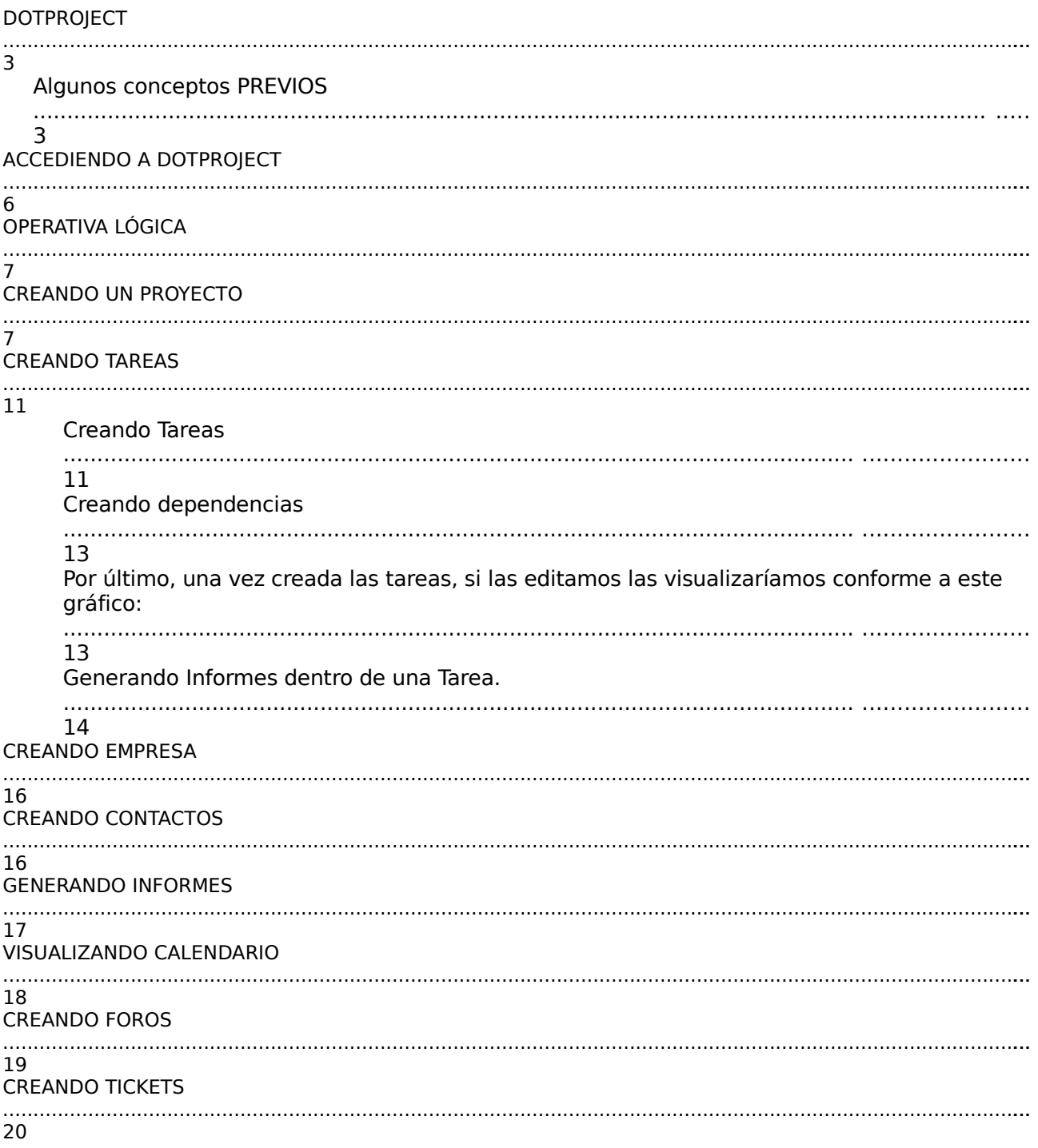

# **DOTPROJECT**

La planificación de un proyecto es una tarea que se puede ubicar a lo largo de todo el ciclo de vida del mismo, desde que se empieza con la toma de requisitos, hasta que se cierra el proyecto, pasando por la entrega de hitos intermedios, fase de pruebas, entrega final del producto y fase de soporte.

Existirán fases que en determinados proyectos, por unas circunstancias u otras, no se tengan en cuenta y no necesiten ser planificadas, pero que en líneas generales tendrán que ser consideradas.

Gestionar todas estas fases incluyendo los recursos, tanto humanos como materiales, de los que se dispone en cada una de ellas, controlando sus tiempos de duración y sus porcentajes de dedicación es una labor compleja, y prácticamente inabordable sin la ayuda de determinadas herramientas que den soporte a esta tarea de planificación y gestión de proyectos. Las aplicaciones que dan soporte a todo esto son las denominadas Herramientas de Planificación y Gestión de Proyectos.

### *Algunos conceptos PREVIOS*

**Un proyecto** es un esfuerzo temporal emprendido para crear un producto o un servicio único. (WIKIPEDIA).

**La planificación de un proyecto** es un proceso, en el que el grupo de trabajo se cuestiona el proyecto a abordar. La clave está en que este punto debe hacerse a través de una "planificación en detalle" de todas las cuestiones que de una manera previa vayan definiendo el equipo de trabajo.

Entre las cuestiones, hay muchas comunes como:

¿Cuales son las tareas del proyecto? ¿Que recursos humanos son necesarios?

¿Que otro tipo de recursos son necesarios (materiales, instalaciones...) ¿Cual es la duración estimada de las tareas? ¿Puede existir solapamiento de recursos?

Con la respuesta a este tipo de cuestiones, se va definiendo el PLAN DEL PROYECTO. Una sencilla pero útil definición de Plan de proyecto, podría ser la siguiente:

Un plan de proyecto es un documento en donde se detalla un alcance de trabajo en un marco temporal

Administración de un proyecto

Es la estimación del esfuerzo de trabajo asociado al mismo. A partir de aquí, se determinan los costes, el calendario y los riesgos claves del proyecto.

La clave a la hora de administrar un proyecto está en saber gestionar el riesgo y las estimaciones del mismo.

Este manual, no pretende ser un manual de gestión de proyectos, su objetivo es ser una herramienta, que ayude en la utilización del Dotproject, a la hora de gestionar los proyectos de una empresa.

A nivel general, los módulos de Dotproject son:

- 1. Empresa.
- 2. Contactos
- 3. Proyecto.
- 4. Calendario.
- 5. Tareas.
- 6. Ficheros.
- 7. Foros.
- 8. Informes.
- 9. Tickets.
- 10. Administración.

#### **Permite la gestión y planificación de proyectos en entornos colaborativos:**

Basado en plataforma web permite la participación online de los miembros de un proyecto.

#### **Permite la asignación de recursos (equipamientos, mobiliario...) a un proyecto o varios, así como la descomposición en tareas**

#### **Permite clasificar y/u ordenar los proyectos en función de su estado: En curso, pendientes, cerrados...**

#### **Permite Vista de eventos y tareas en calendario, filtrado por:**

- Estado Actividad.
- Proyecto.
- Empresa.

#### **Modificación, borrado, listado y exportación de:**

- Empresa
- Contacto
- Usuario
- Proyecto
- Tarea
- Hito
- Recurso
- Incidencia
- Rol

#### **Permite la visualización de informes y estadísticas sobre los proyectos registrados.** Ejemplo de informes:

- Las horas asignadas (por usuario o proyecto) para un periodo de tiempo.
- Las horas asignadas y las realmente incurridas, para poder extraer porcentajes de trabajos realizados y porcentajes de eficiencia en base a tareas completadas.
- Estado de un proyecto: tareas completas, tareas que sufren desviaciones, etc.

El objetivo de este manual es de establecerse como una guia de usario para la utilización del Dotproject. Para ello, y desde Abartia Team, se van a ir navegando por las distintas funcionalidades de Dotproject con el ejemplo siguiente:

Creación de un proyecto para la elección de una herramienta de software libre para la gestión de proyectos.

Por parte de la empresa se definen las siguientes tareas y duraciones:

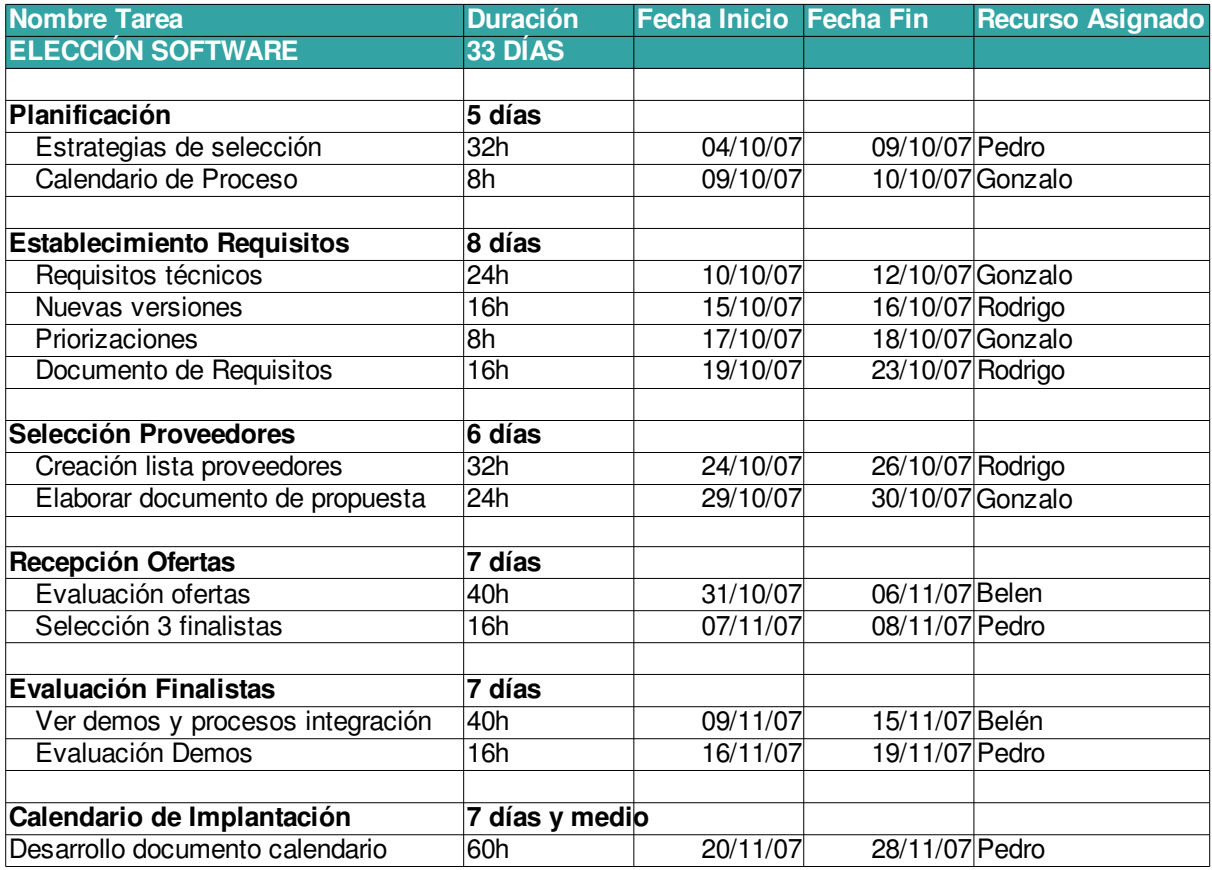

A través de este ejemplo ser irá elaborando el manual y veremos como vamos gestionando todas estas tareas, incluyendo recursos (humanos y materiales), tiempos, porcentajes de dedicación a las mismas.

# **ACCEDIENDO A DOTPROJECT**

A nivel de aplicación, el primer paso para acceder al sistema es logearse en el mismo, a través de un usuario y una clave.

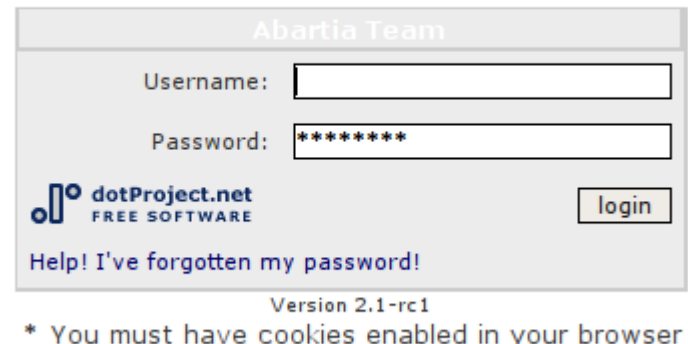

El beneficio de un acceso de este tipo es que se pueden establecer Roles y Permisos para la visualización y modificación de la información.

Dotproject presenta la información sobre proyectos en pantalla estructurada en dos grandes áreas.

Una parte superior en donde se establece el menú de opciones generales de la aplicación, y la zona central en donde en modo de vista diaria, se muestra la información sobre los eventos y tareas que el perfil logeado tiene en el sistema.

En el gráfico siguiente se muestra una vista de la página completa, y en los dos siguientes, se especifica detalle de las dos grandes áreas.

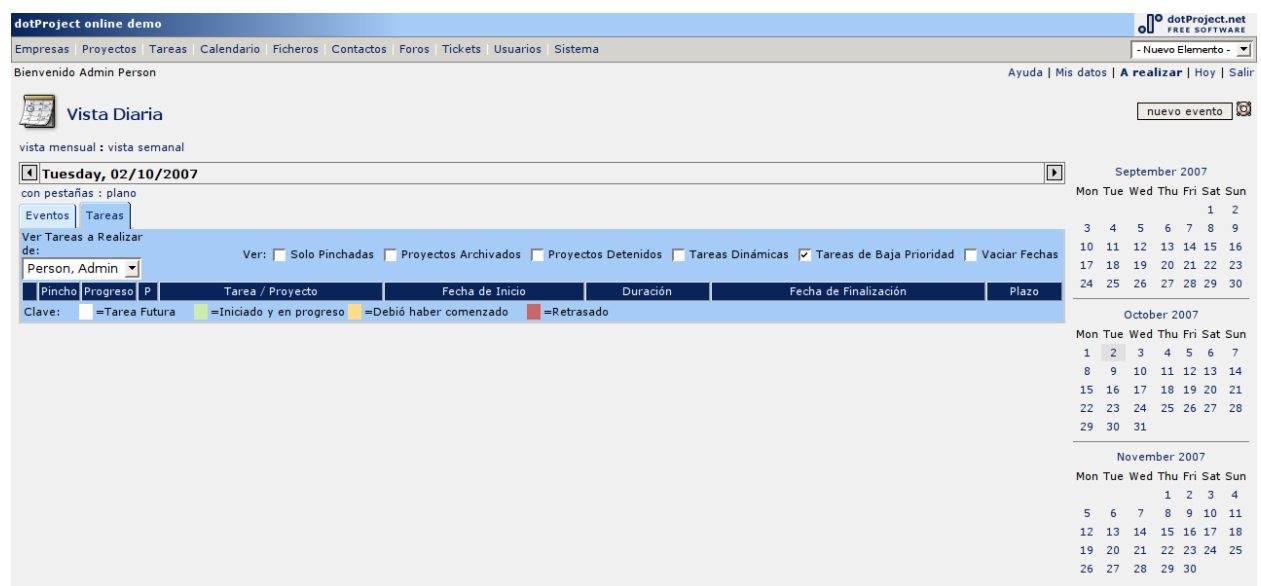

En el menú superior se puede navegar entre las distintas opciones que permite Dotproject, como son: Empresas, Proyectos, Tareas, Calendario, Tickets, Contactos, Tareas, Usuarios y Sistema.

dotProject online demo Empresas Proyectos Tareas Calendario Ficheros Contactos Foros Tickets Usuarios Sistema Bienvenido Admin Person

La zona central se visualiza conforme al gráfico siguiente de detalle de eventos y tareas:

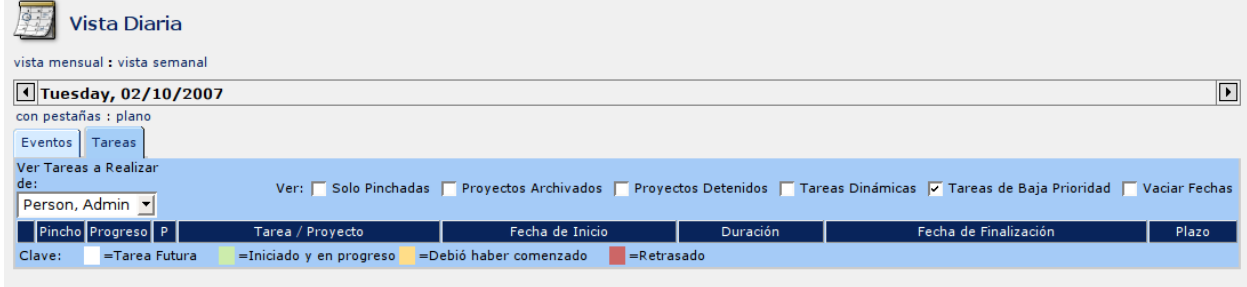

# **OPERATIVA LÓGICA**

Dotproject, permite la gestión y administración de los distintos proyectos que una empresa tenga en curso. La aplicación parte de una lógica de negocio, en donde estipula que los proyectos deben pertenecer a una empresa y debe estar gestionado por una serie de contactos. A partir de aquí se podrán crear todos los proyectos que sean necesarios, con el desglose de las tareas requeridas por cada uno de ellos, con su asignación de recursos y su planificación en calendario

## **CREANDO UN PROYECTO**

A la hora de crear un proyecto, se parte de la base que se se conoce que es lo que se va a realizar y quien o quienes son las personas implicadas. Es decir, hay que determinar cuales son las tareas de trabajo, los recursos, el calendario y los costes.

Para crear un proyecto en Dotproject, pinchamos en el menú superior de la aplicación en la opción proyectos, en ese momento nos aparece una pantalla como sigue:

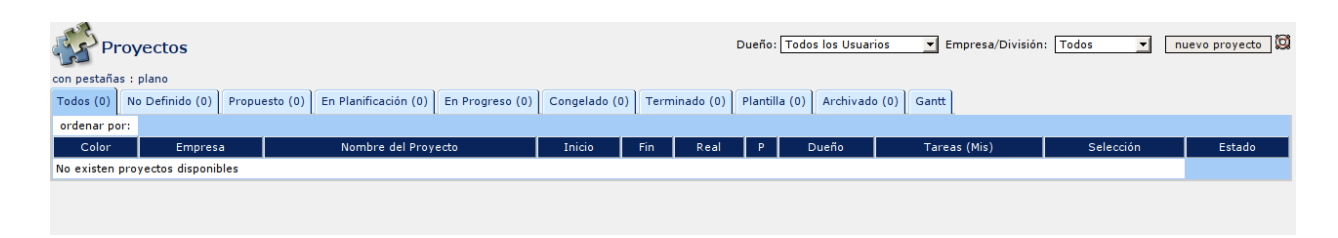

Es decir, Dotproject nos permitiría poder filtrar los distintos proyectos, en función de varios parámetros como: No definidos, Propuestos, En planificación...etc. (ver figura adjunta). con pestañas : plano

Todos (0) No Definido (0) Propuesto (0) En Planificación (0) En Progreso (0) Congelado (0) Terminado (0) Plantilla (0) Archivado (0) Gantt

Supongamos que vamos a participar en nuestra empresa en un proyecto de elección de software para gestión de proyectos. Utilizando esta herramienta, pinchamos en la parte superior y seleccionamos nuevo proyecto, nos aparecerá una pantalla como el gráfico siguiente, en donde hemos ido introduciendo las variables de plazos, presupuesto...etc.

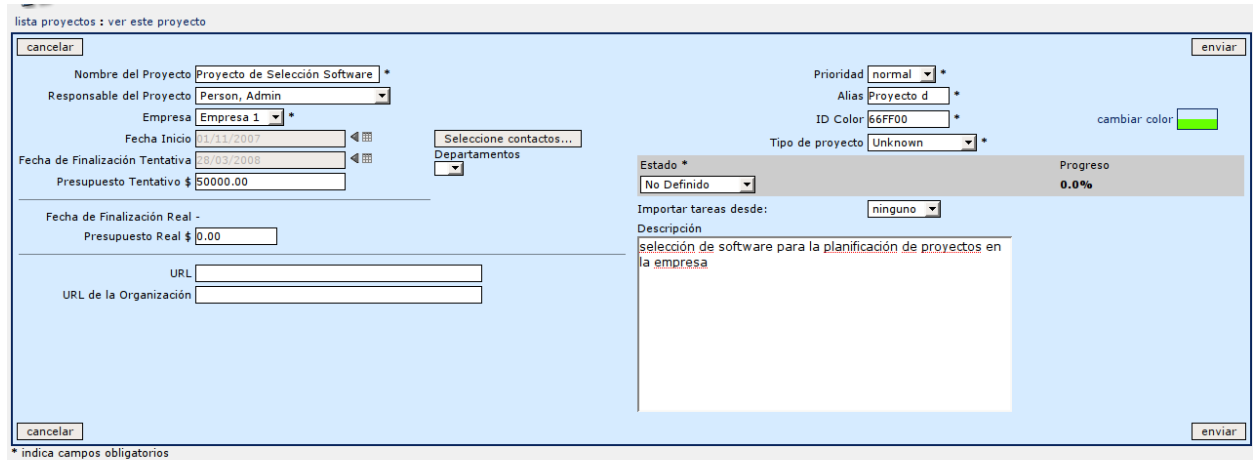

Una vez pulsada la tecla enviar, el proyecto habrá sido creado y podremos listarlo apareciendo una pantalla como la siguiente:

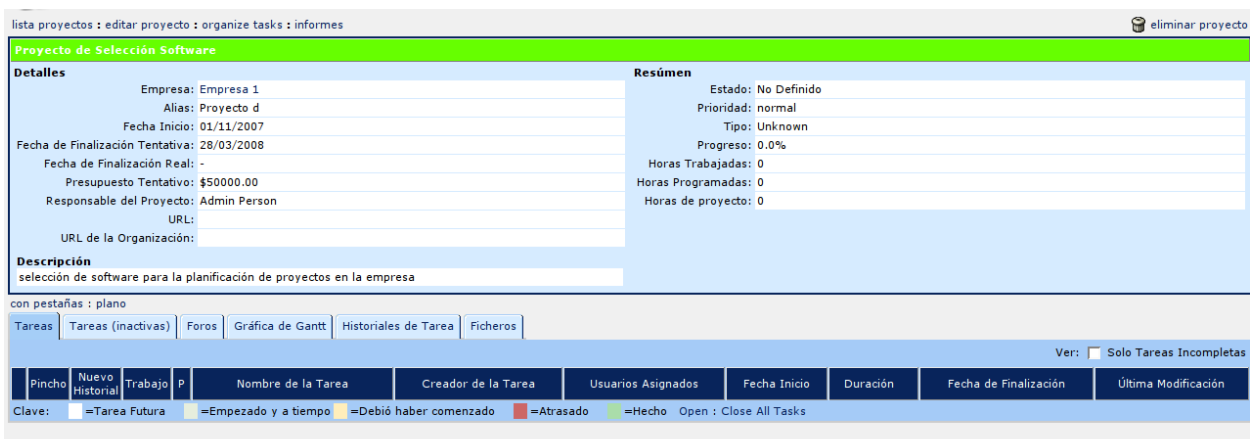

Desde esta propia pantalla se pueden crear las tareas asignadas al proyecto, (ver menú superior opción nueva tarea) así como se puede ver detalle de estado de las distintas tareas y otras opciones disponibles desde esta ventana (ver gráfico adjunto).

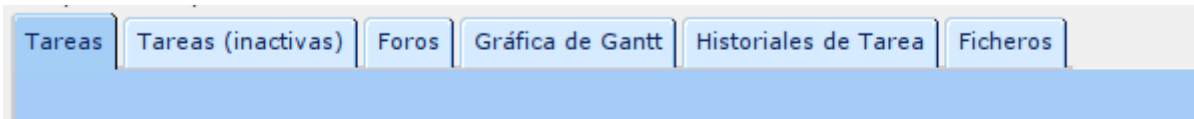

Deteniéndonos un poco, es de señalar la posibilidad de adjuntar ficheros a un proyecto, así por ejemplo aquí se podría adjuntar la oferta que describe el alcance del proyecto, duración y presupuesto, u otra serie de documentos de interés para el proyecto.

Por último si editamos este proyecto, lo visualizaríamos como sigue:

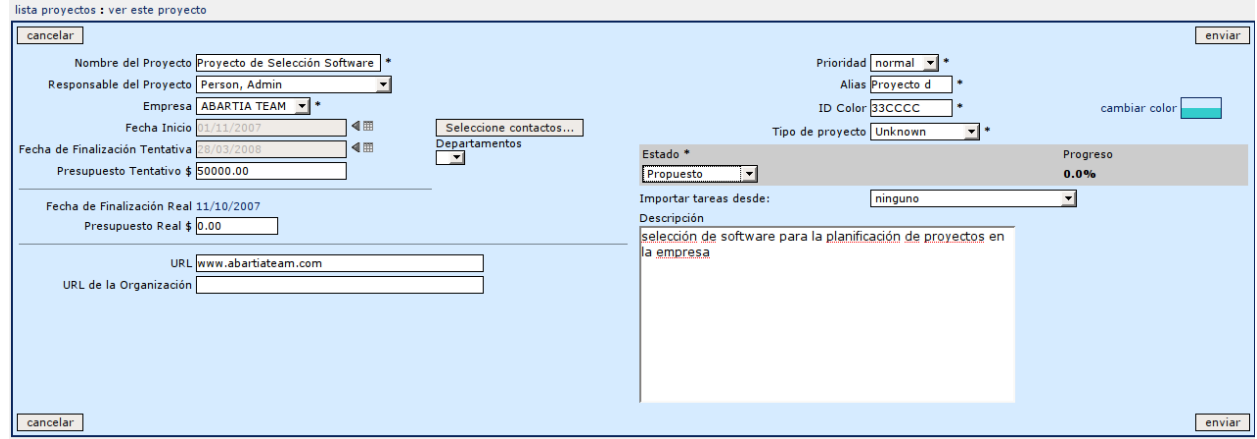

Es decir, se obtiene información de los campos

**Nombre del proyecto:** Como identificativo del mismo. **Propietario del proyecto:** Por defecto, la persona que lo crea es el propietario y el responsable del mismo. **Fecha Inicio. Fecha Fin.**...etc.

**Entre las opciones destaca la de importar tareas desde..,** ya que permite incorporar al nuevo proyecto, las tareas fijadas en otros proyectos y que sean muy similares (señalar que por defecto no se importan ni los recursos asignados ni las fechas, ya que no es habitual que coincidan).

Al editar un proyecto, en la parte superior de la descripción del mismo, disponemos de la opción de obtener:

- Lista de proyectos (para poder seleccionar desde ahí mismo otros proyectos).
- Editar Proyecto (para poder realizar modificaciones)
- Organize tasks (forma visual de organizar tareas)
- Informes

Veamos una imagen de Organize Task

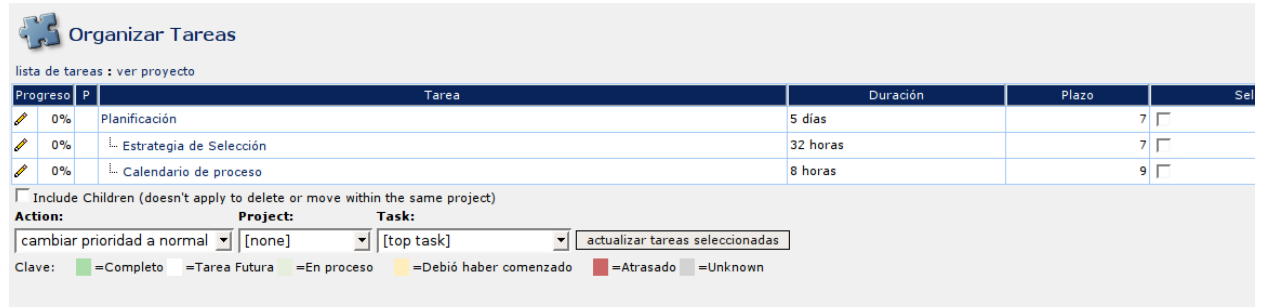

Seleccionando la tarea de la lista, podemos ejecutar sobre la misma las acciones que se detallan en la parte inferior del gráfico. (Action, Project y Task)

#### **Dotproject permite además, que desde el propio proyecto se pueden obtener diagramas Gantt**, para ello basta seleccionar la pestaña, y se visualizara un gráfico como el siguiente:

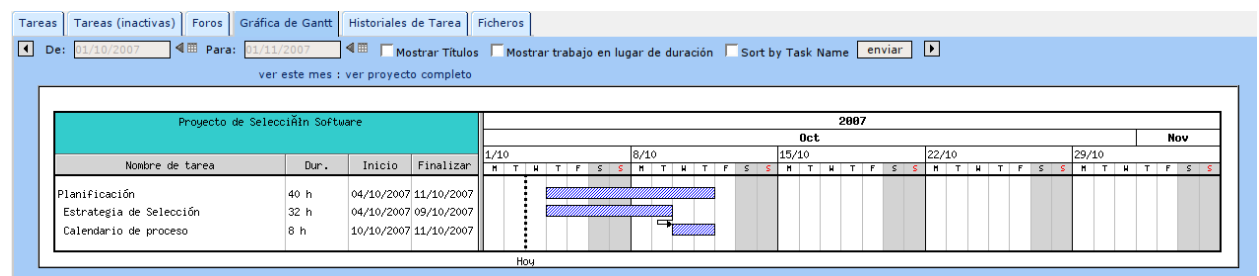

Por último están los informes de estado que se analizarán en otro apartado.

# **CREANDO TAREAS**

Supongamos que nuestro proyecto de elección de software libre para gestión de proyectos implica las siguientes tareas y duraciones para las personas asignadas.

Fecha inicio proyecto: 4/10/07, Fecha finalización: 28/11/07

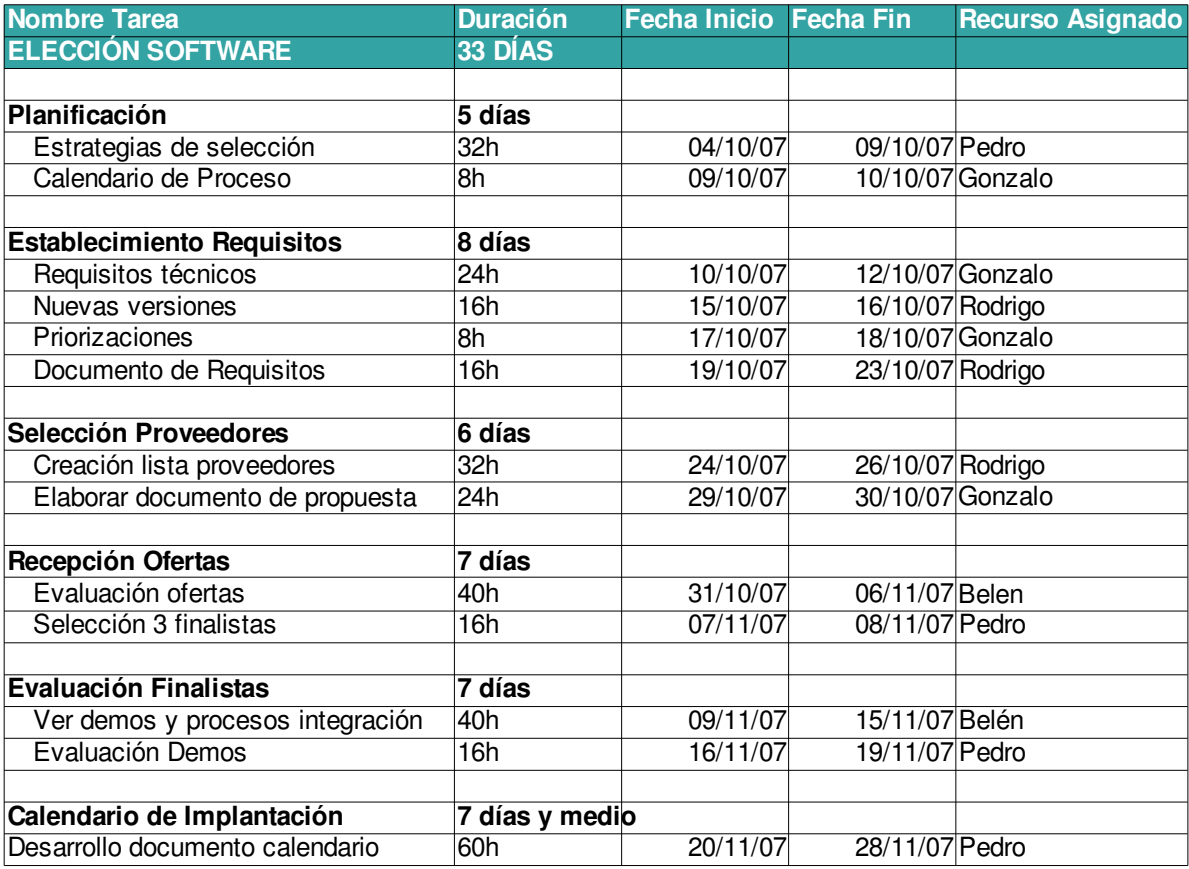

#### **Creando Tareas**

Vamos a crear en Dotproject la Tarea de Planificación (que está formada pro dos subtareas de las que la estrategia debe estar cumplimentada para abordar el calendario).

Vamos a crear la primera tarea, PLANIFICACIÓN.

Para crear nuevas tareas se puede hacer tanto desde el propio proyecto, como desde el menú superior de tareas.

En el gráfico adjunto se muestra un detalle del campo tarea

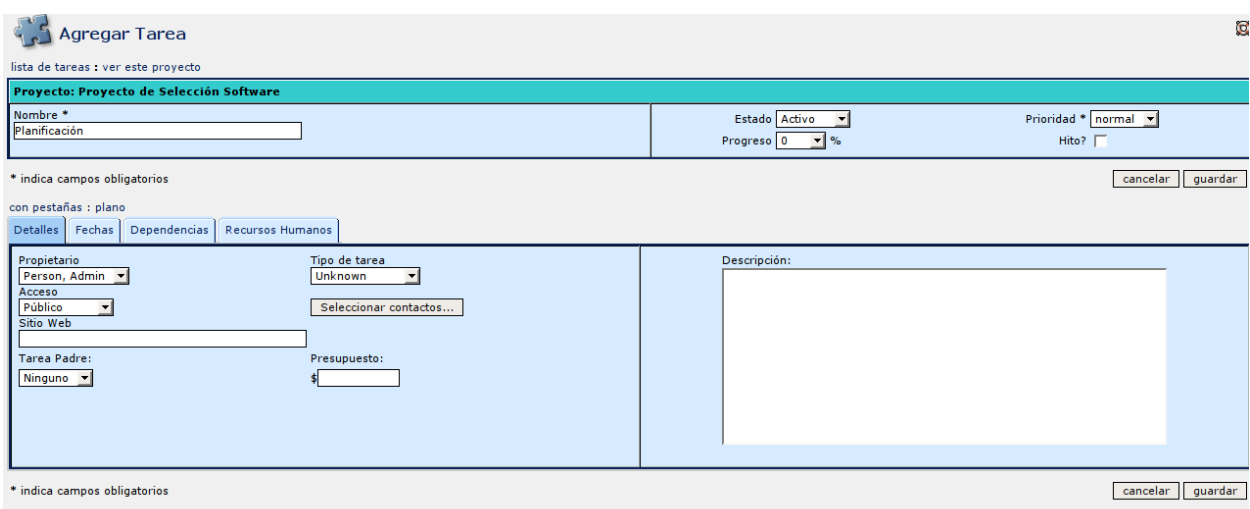

Lo más interesante de esta creación de tarea es que la pantalla de visualización se divide en dos áreas, la superior, en donde se especifica el nombre de la tarea, su estado (activo, inactivo), progreso y prioridad. Mientras que en la parte inferior, se muestra un área con una serie de pestañas en donde se pueden asignar recursos, dependencias, fechas y detalles generales de la misma (ver gráfico adjunto).

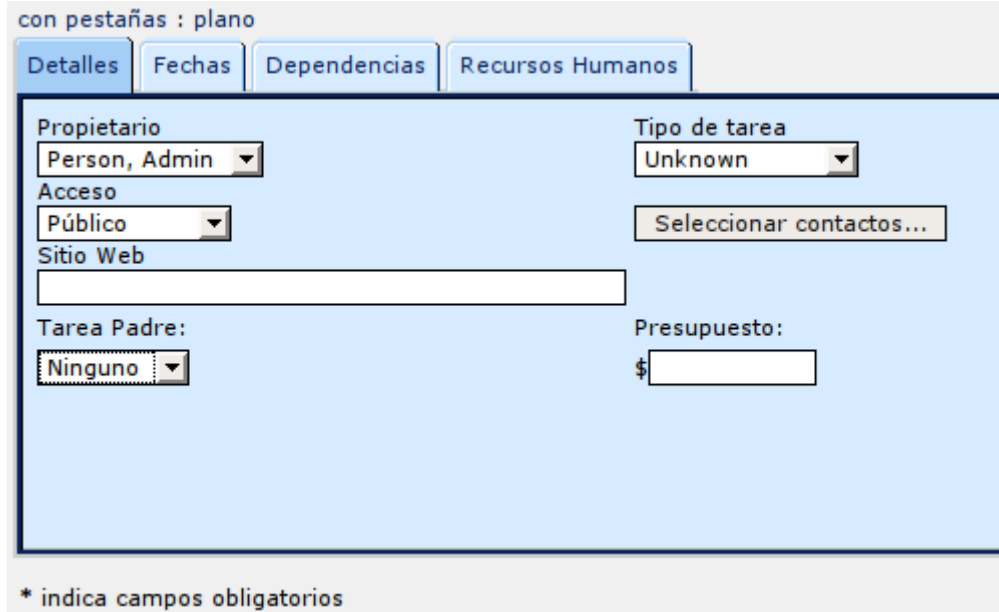

Según nuestro ejemplo, la tarea Planificación comienza el 4/10/07 y finaliza el 9/10/07, fechas que se introducirían en el apartado fechas, conforme en el gráfico siguiente:

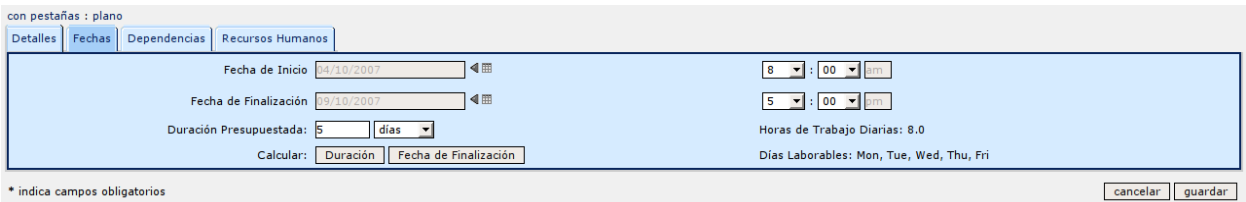

Lo que resta ahora, es establecer dependencias y fijar los Recursos humanos asignados.

#### **Creando dependencias**

Por último, una vez creada las tareas, si las editamos las visualizaríamos conforme a este gráfico:

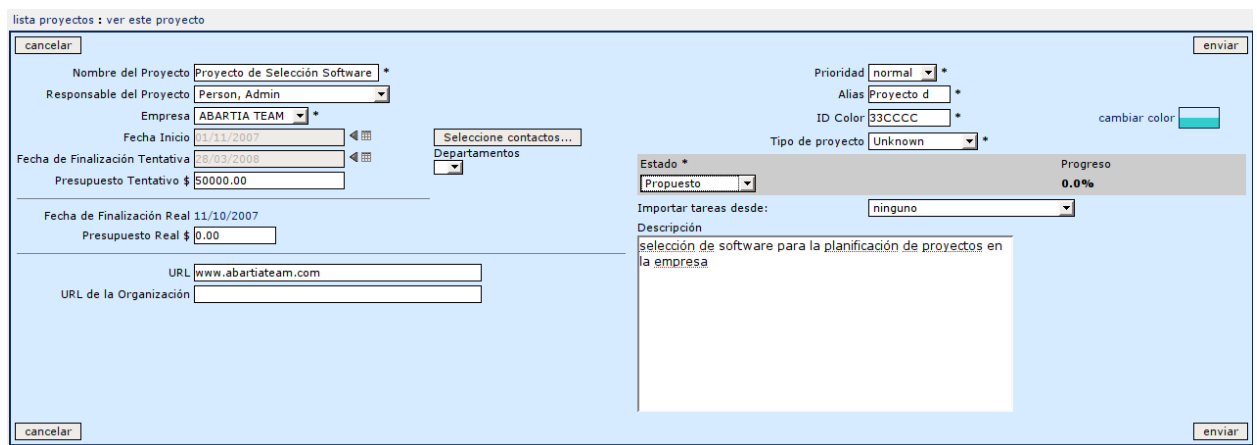

Un punto a favor de Dotproject está en que permite asociar documentos a las tareas, de esta forma, cuando una tarea sea un entregable puede asociarse la documentación al mismo. Para acceder a esta opción, seleccionamos una tarea dentro del proyecto, la editamos y en la parte inferior, escogemos la opción de ficheros (ver gráfico siguiente)

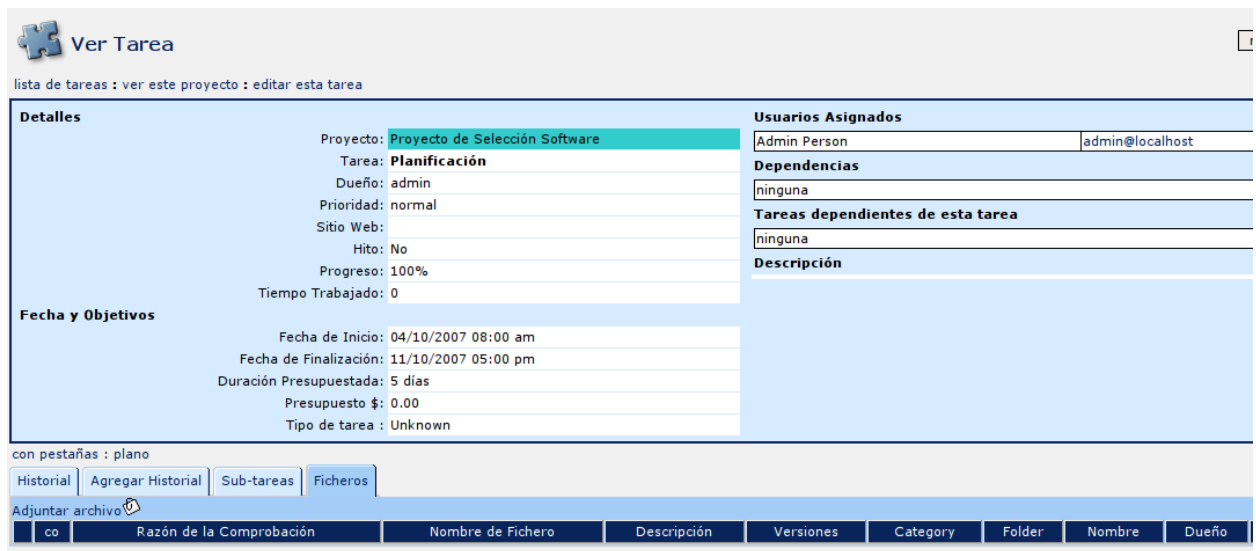

Seleccionamos en adjuntar archivo y cumplimentamos la información conforme en el gráfico

#### adjunto.

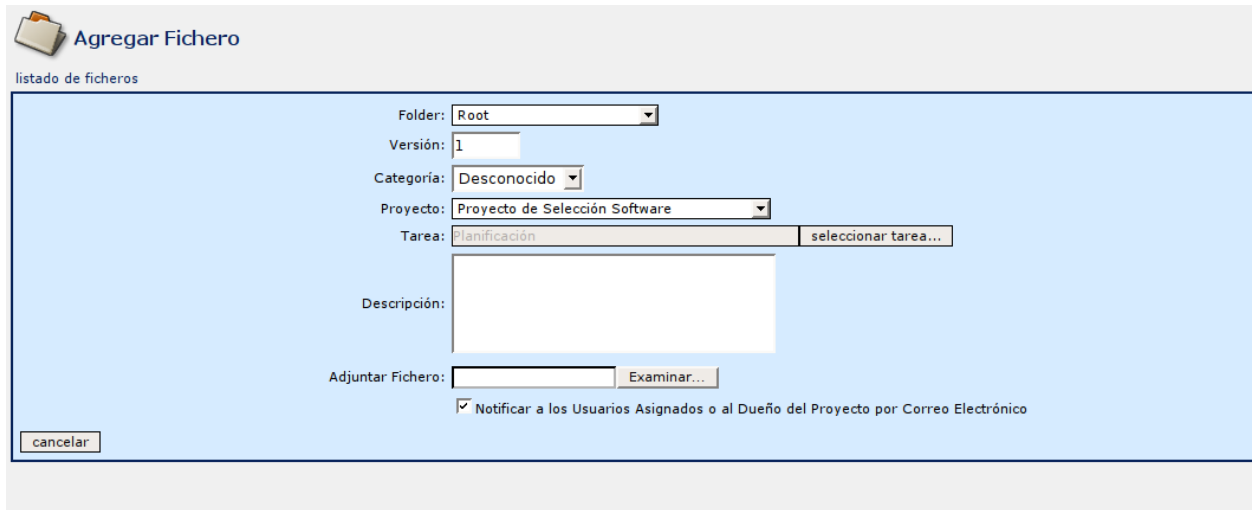

Obsérvese la posibilidad de notificar por email a los usuarios asignados o al dueño del proyecto, este punto es interesante para favorecer el trabajo en grupo.

#### **Generando Informes dentro de una Tarea.**

Dotproject nos permite generar múltiples informes, así por ejemplo podemos generar Informes de tarea por usuario conforme el gráfico siguiente.

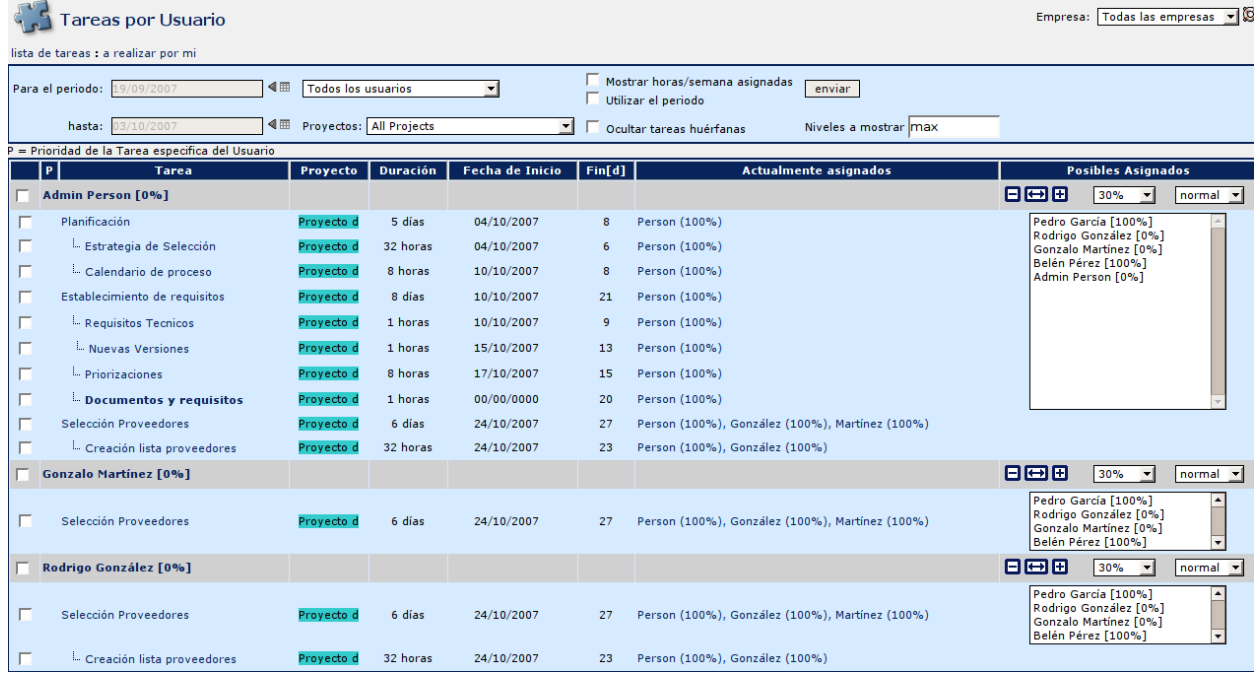

Visualizando tareas a realizar mediante diagramas Gantt (tanto a nivel de proyecto y de las tareas asignadas a un usuario).

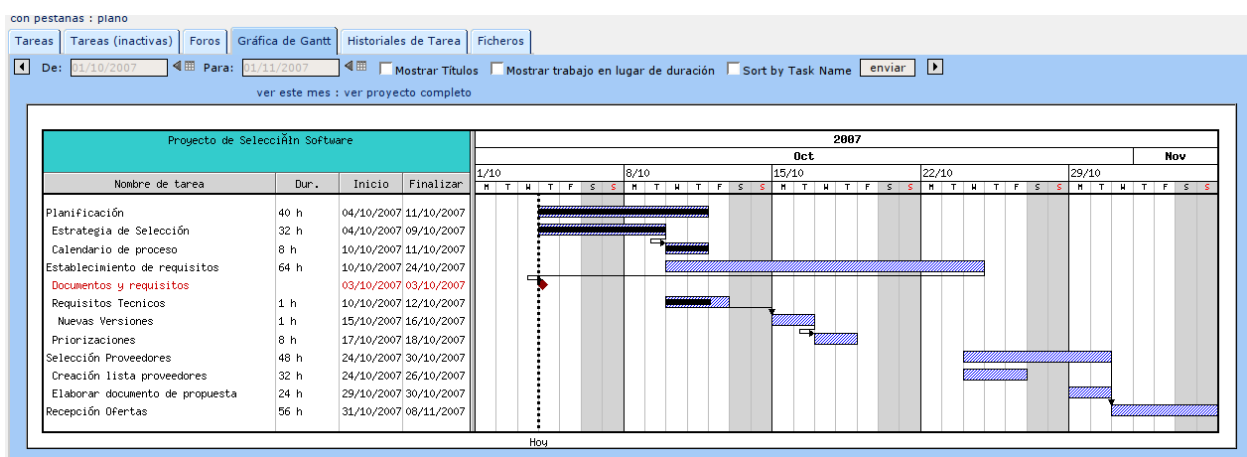

Como se puede ver en el gráfico anterior, sobre el Gantt se aprecia los avances de las tareas.

# **CREANDO EMPRESA**

Es muy sencillo, desde el menú superior, se selecciona la opción empresa y se cumplimentan los datos conforme el gráfico siguiente, y se termina pulsando a enviar para guardar los cambios.

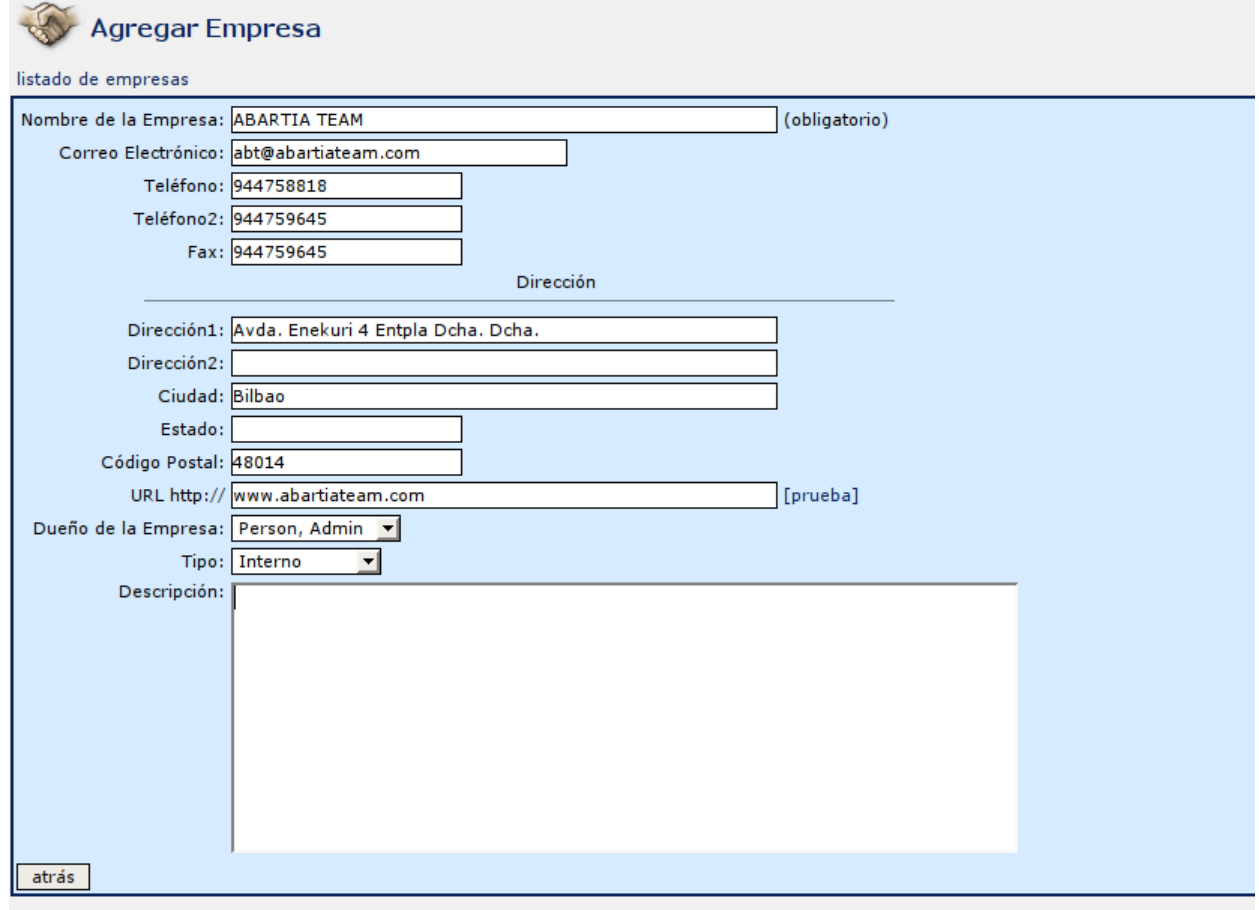

## **CREANDO CONTACTOS**

El área contactos, nos permite establecer los contactos asociados a los empresas miembros del proyecto.

Crear un contacto es sencillo. En la parte superior se selecciona la pestaña contacto y se cumplimentan los datos conforme al gráfico siguiente:

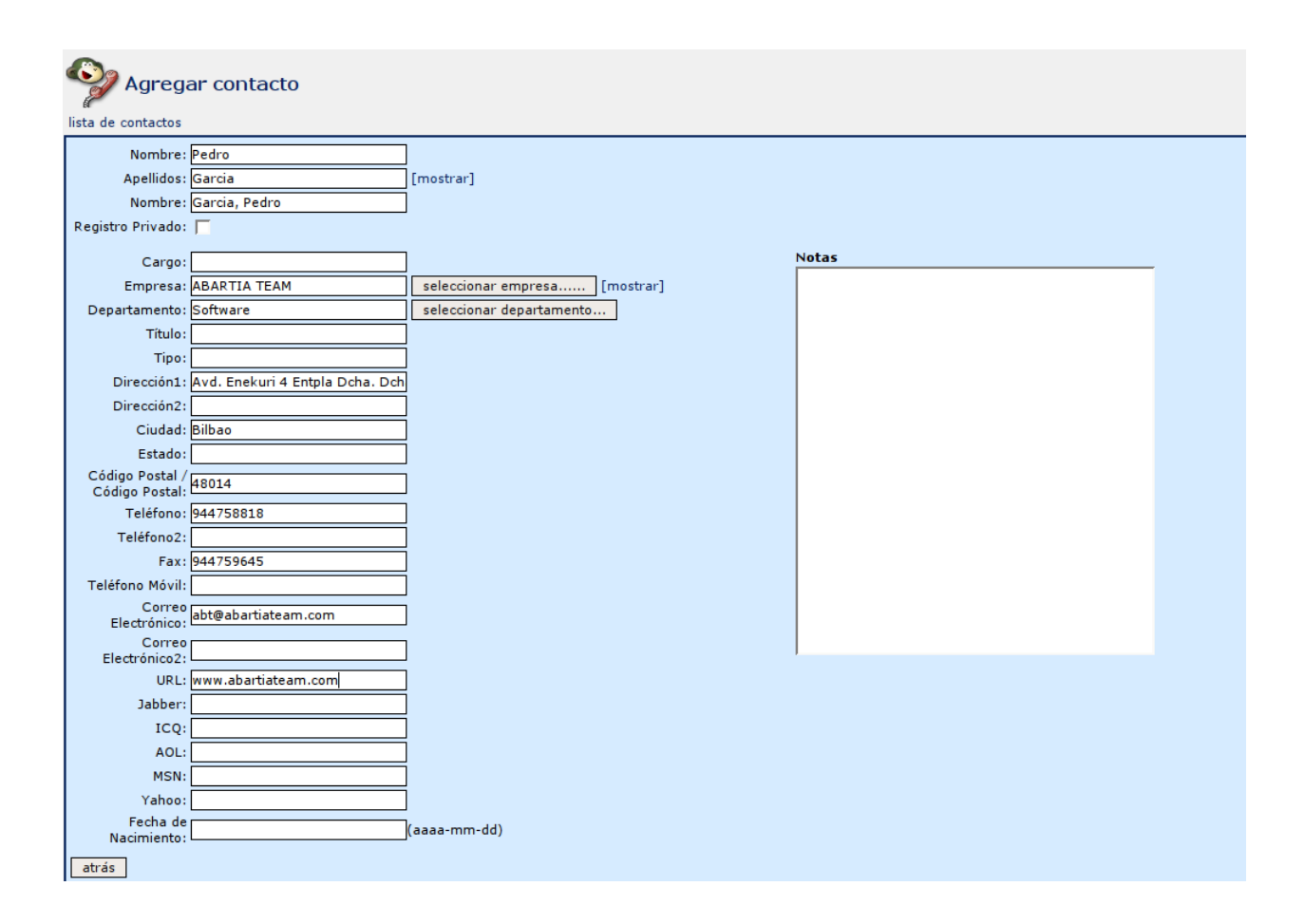

Un punto interesante de Dotproject es que permite la importación de contactos desde Vcard y dispone de un interesante motor de búsqueda alfabético para la localización de contactos.

#### **GENERANDO INFORMES**

Dotproject nos permite generar múltiples informes, veamos algunos de ellos.

#### **Informes en Tareas:**

Podemos obtener informes de tareas por usuarios, conforme se detalla en el gráfico adjunto. En donde se puede apreciar por persona, que tareas tiene asignada, con su fecha de inicio y duración estimada.

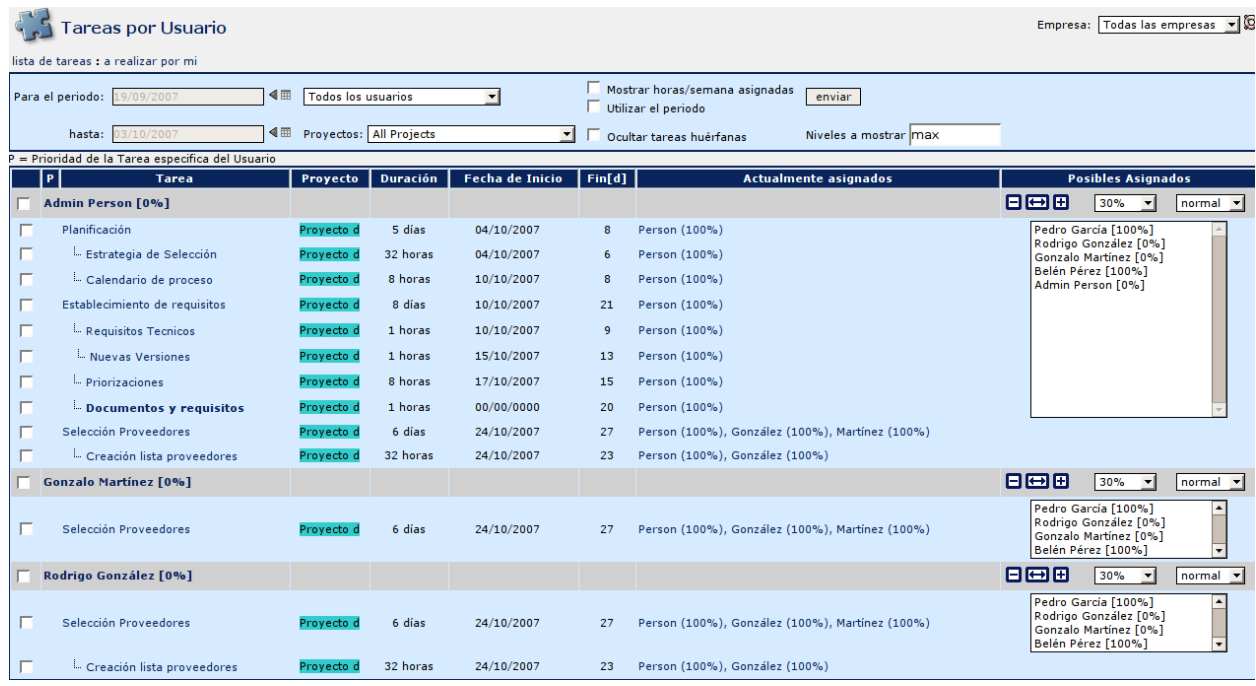

También se pueden visualizar **informes de grado de cumplimiento de tareas asignadas por proyecto y usuario**, conforme a la figura siguiente:

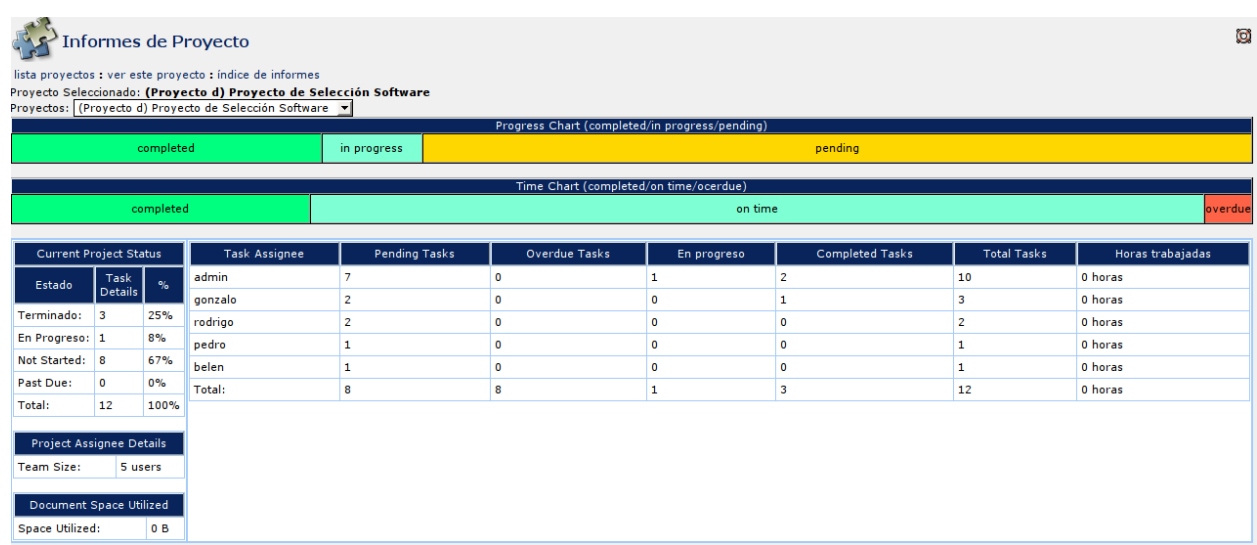

## **VISUALIZANDO CALENDARIO**

El calendario de Project permite visualizar de un golpe de vista toda la agenda de los proyectos, pudiendo discriminar entre los proyectos de empresas: Todos, o las empresas asignadas, así como por dueños de los eventos.

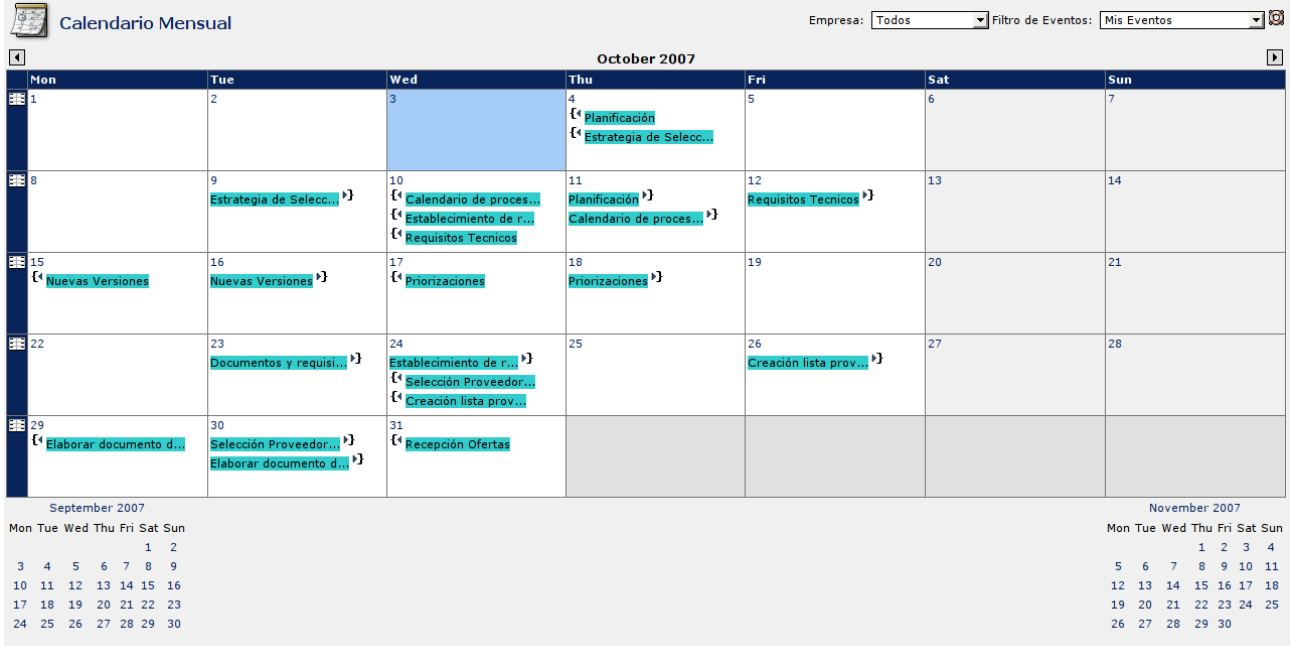

# **CREANDO FOROS**

Dotproject refuerza su posicionamiento como herramienta colaborativa al permitir la generación de foros. Esto resulta útil si hay que consensuar determinadas opiniones, ya que se abrirían distintos foros conforme las necesidades de los miembros.

Para crear un foro, se pincha sobre el menú superior y se cumplimenta un formulario conforme al gráfico siguiente:

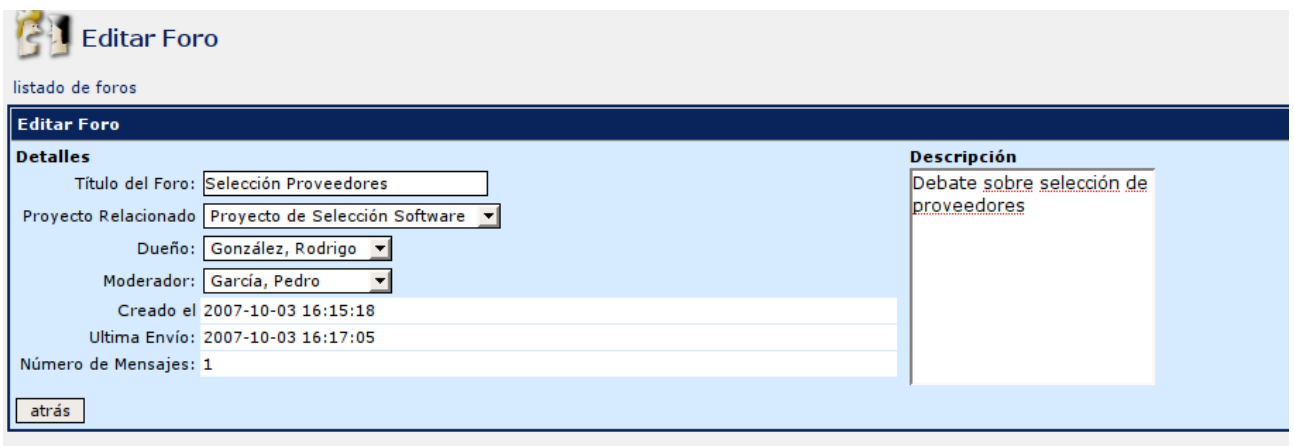

Para responder al foro, se selección la opción nuevo tema (si interesa abrir nuevo "topic" dentro del principal), o responder en caso de que se desea realizar un comentario sobre un tema en curso.

A modo de ejemplo se puede ver el gráfico siguiente:

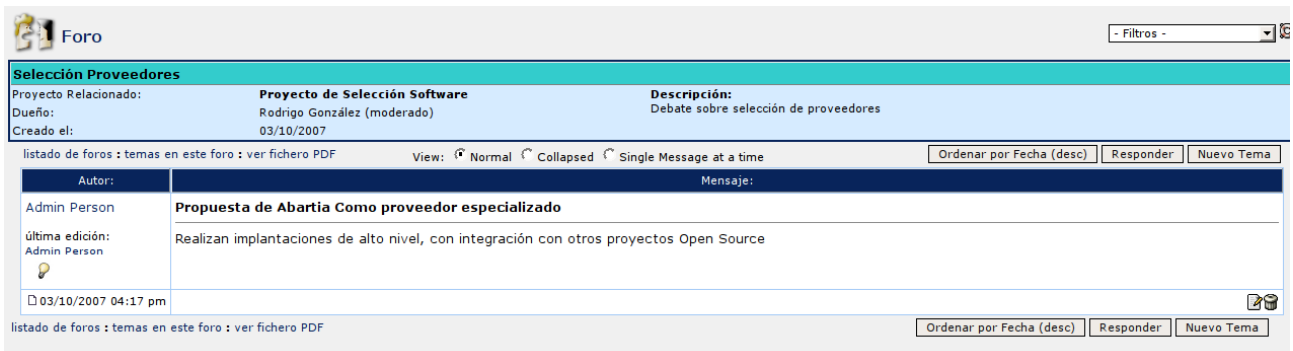

# **CREANDO TICKETS**

Por último Dotproject permite la generación de Tickets, como sistema de controlar y documentar las incidencias sobre proyectos. Además, permite que estas incidencias puedan ser abiertas al cliente, haciéndole partícipe en la evolución del proyecto.

Para abrir un ticket, accedemos a la ventana superior y seleccionamos la opción de tickets. Pulsamos nuevo Tickets y cumplimentamos una pantalla como la del gráfico siguiente:

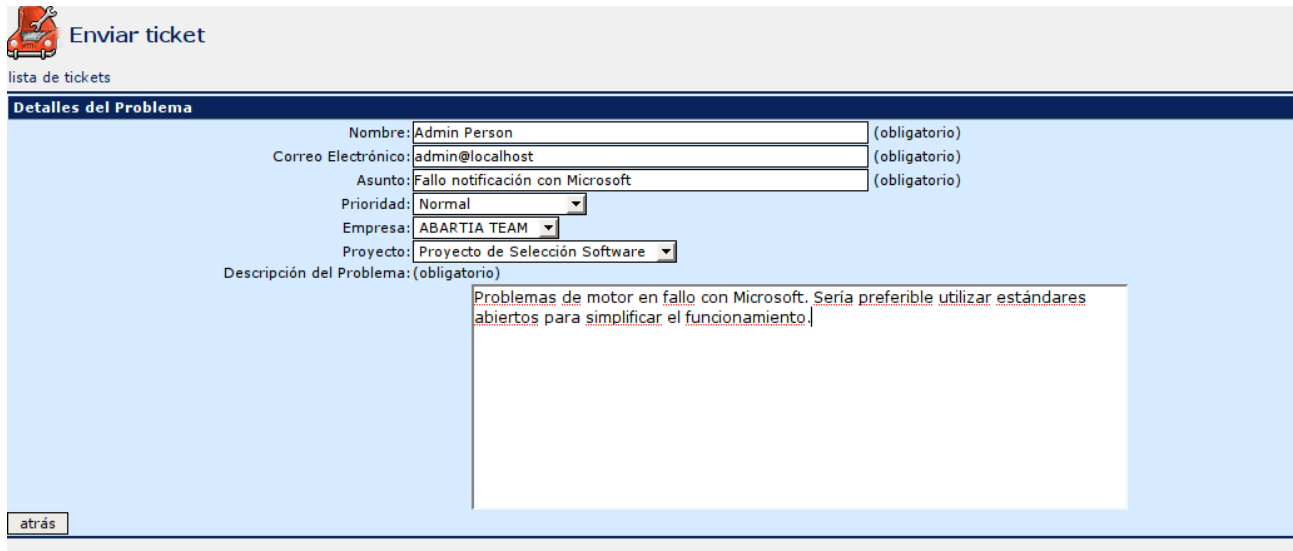

Si ediamos el Ticket podemos ver en la parte inferior que podemos dar opción al cliente o entidad con la que se colabore, notificación del fallo.

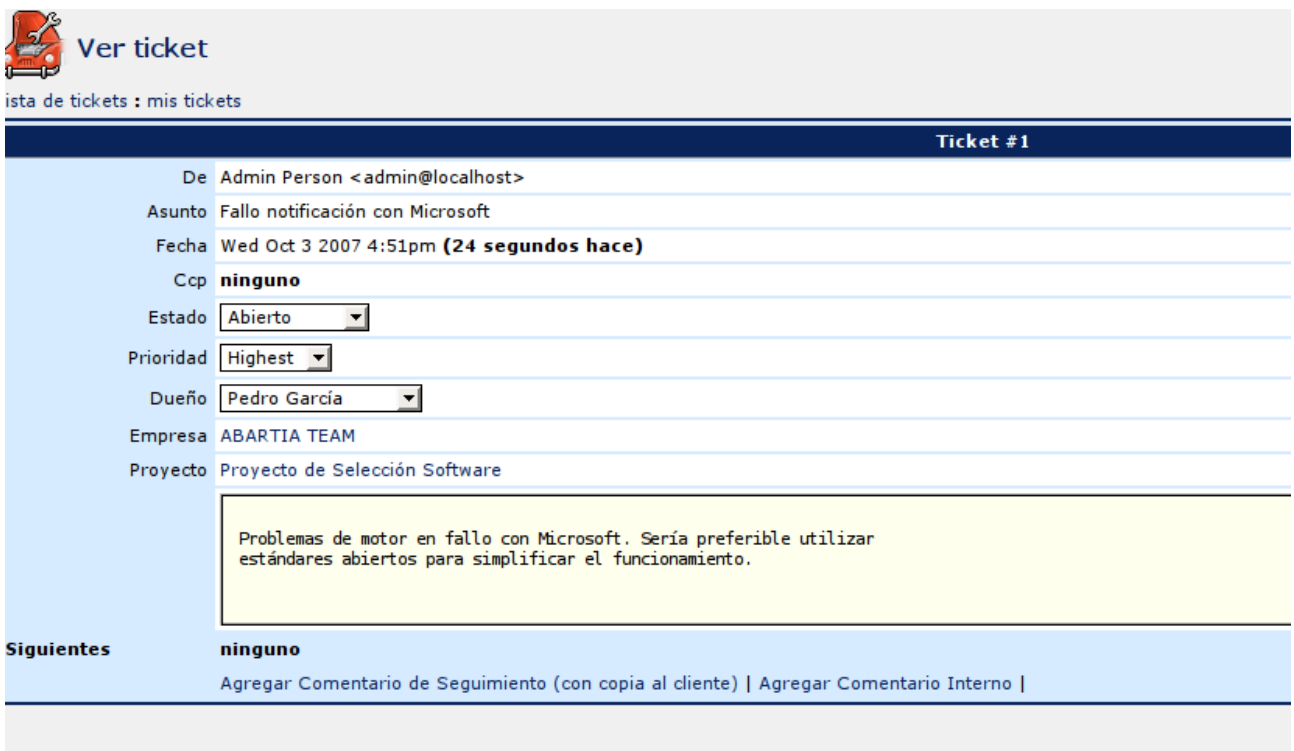

# **CONCLUSIONES**

Dotproject se perfila como una interesante herramienta para trabajar en entornos colaborativos, permitiendo a los integrantes del equipo trabajar compartiendo información relativa a los proyectos.

Gestiona bastante bien las actividades de la empresa al permitir la parcelación del proyecto en tareas.

Dotproject permite a su vez la generación de gran cantidad de informes, como por ejemplo:

- Las horas asignadas (por usuario o proyecto).
- Las horas asignadas y las realmente incurridas, para poder extraer porcentajes de trabajos realizados y porcentajes de eficiencia en base a tareas completadas.
- Estado de un proyecto: tareas completas, tareas con desviaciones...
- Estadísticas sobre proyectos: el porcentaje de avance de las diversas tareas, las horas incurridas por los usuarios, etc.

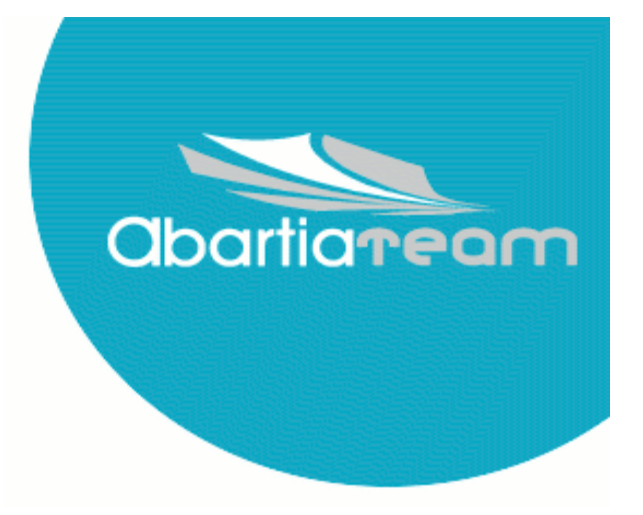

# **@creative<br>©commons**

Copyright © 2007 ABARTIA TEAM <abt@abartiateam.com>

# **Gracias por su Atención.**

# **[www.abartiateam.com](http://www.abartiateam.com/) Avda. Enekuri 4 Entpta. Dcha. Dcha. 48014 Bilbao teléfono: +34 94 4758818 fax: +34 94 4759645**

Detalles de la licencia:

http://creativecommons.org/licenses/by/2.5/es/deed.es